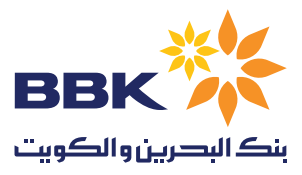

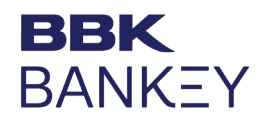

## **تعليمات دفع الرواتب من تطبيق بنكي**

باستخدام **[نموذج إكسل](https://www.bbkonline.com/Documents/Bankey%20Payroll%20Payments%20Template.xls)** (مرفق)، رجاء ملء المعلومات الضرورية قبل تحميل الملف على البوابة. يرجى استخدام النموذج في الرابط أعاله.

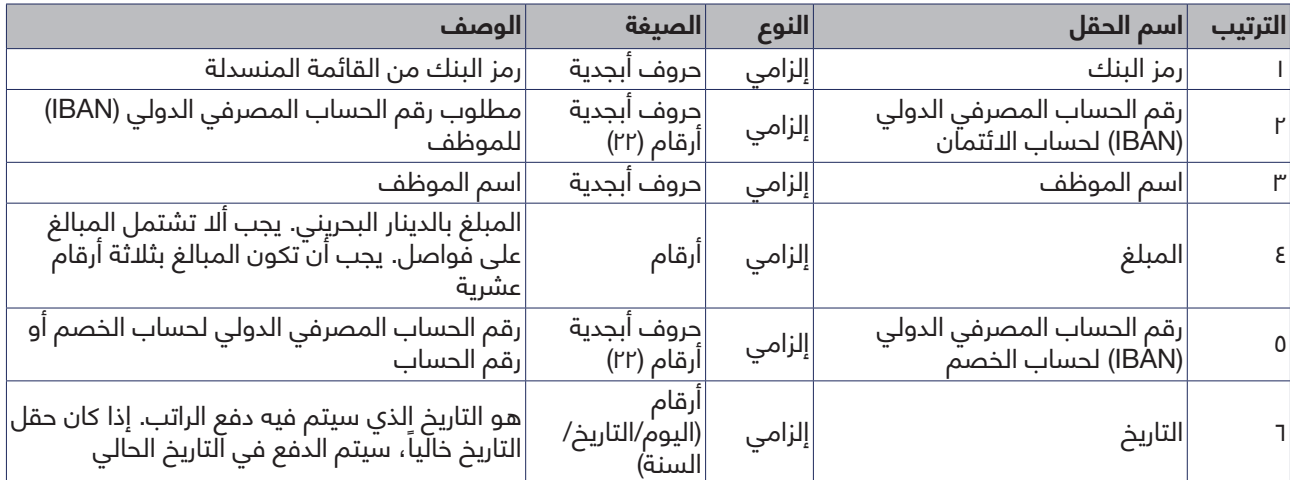

## **لمعالجة الراتب، يرجى اتخاذ الخطوات التالية:**

أدخل إلى المستخدم منشئ الملف **Maker) M أو MK )**أوال، واتبع الخطوات التالية:

- . اذهب إلى **مدفوعات واختر ابدأ خدمات الراتب تحميل ملف الراتب**، ثم امأل البيانات المطلوبة وقم بتحميل الملف. يجب أن يكون اسم النموذج **»راتب – عام«.**
- . بعد تحميل الملف، يطلب من المستخدم منشئ الملف التحقق من الملف قبل إرساله إلى الموثق.
	- .3 **للتحقق** من الملف، اذهب إلى **مدفوعات األنشطة المعلقة تحميل الملف**، سوف تجد المرجعية على **التحقق من الملف**. يرجى وضع عالمة على الصندوق واختر إما قبول الملف أو رفضه.

ملاحظة: ما أن يتم التحقق من الملف، سوف يكون للمفوض (المفوضين) فقط حق رفض أو قبول الملف. ولن يتمكن المستخدم منشئ الملف من تعديل الملف.

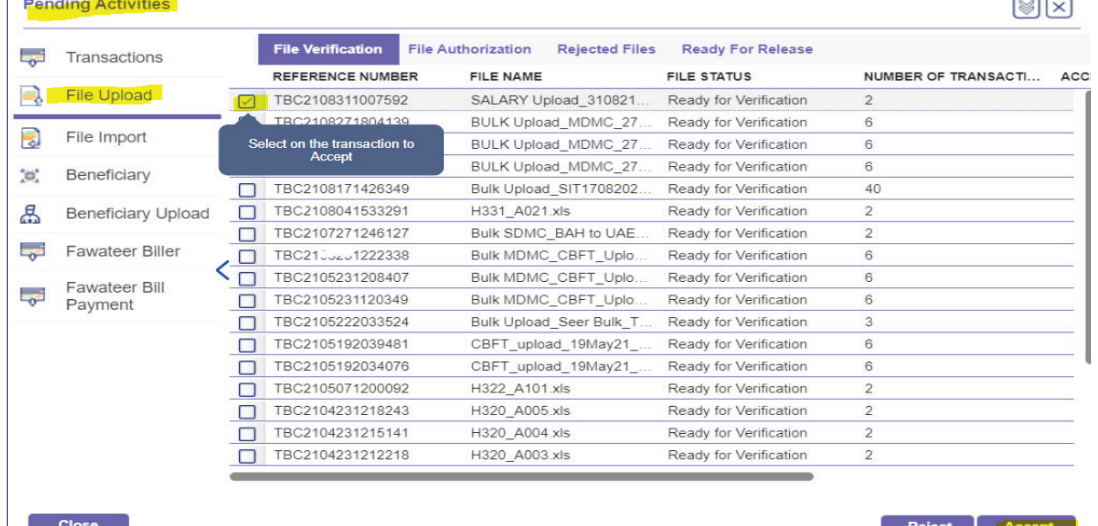

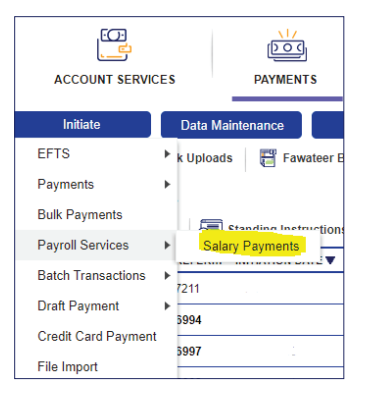

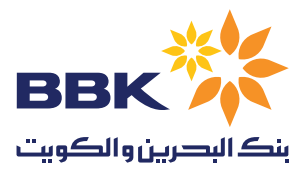

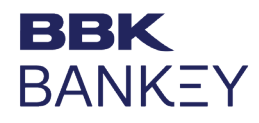

بعد استكمال الخطوات المذكورة أعاله، أدخل على المستخدم المراجع للملف **Checker) C أو CH)**، واتبع الخطوات التالية: . بعد الدخول إلى المستخدم المراجع للملف )Checker)، اذهب إلى **مدفوعات األنشطة المعلقة**، ثم تأكد من أنه تم

**تحميل الملف** أعلى الصفحة، اضغط على **تفويض الملف وقم بتفويض عملية الدفع**. . في الخطوة النهائية، اذهب إلى **مدفوعات األنشطة المعلقة**، ثم تأكد من تحميل الملف أعلى الصفحة، ثم اضغط جاهز لإلصدار أو إصدار المدفوعات.

مالحظة: إذا كانت مصفوفة الحساب مشتركة أو مطلوب أكثر من معتمد واحد، يجب على جميع المعتمدين الموافقة على الدفع، ولكن سيحتاج الأمر إلى مستخدم واحد فقط لإصدار المدفوعات.

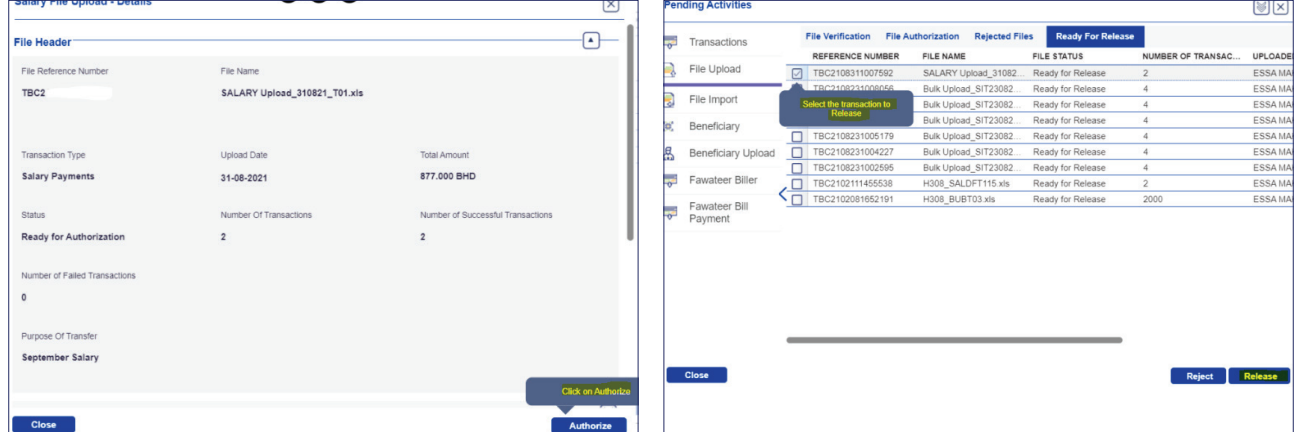

**يمكنك اإلطالع على تفاصيل تحميل ملف الراتب من خالل:** 

- . اذهب إلى **مدفوعات ّ الملفات المحملة ملف الراتب المحمل**. يمكنك اإلطالع على كافة ملفات الرواتب التي تم تحميلها في هذا النموذج.
- . يمكن إنشاء **نصيحة لالئتمان والخصم** من خالل الضغط مرتين على المعاملة. وسيتوفر ذلك فقط للمدفوعات التي تكون في وضعية »**يتم معالجتها من قبل البنك**«.
- . إذا كانت هناك معلومات ناقصة في ملف اإلكسل )رقم IBAN غير صالح، أو تاريخ غير صالح...( ستكون المدفوعات في وضعية »تم التحميل مع خطأ«. اضغط مرتين على وضعية الملف وسيمكنك اإلطالع على تفاصيل الخطأ تحت بند **معامالت الملف**.

ملاحظة: يتم إبلاغ هيئة تنظيم سوق العمل بكافة مدفوعات الرواتب على تطبيق «بنكي» عبر نظام دفع الأجور، وهو ما يضمن إخطار الهيئة برواتب الموظفين بطريقة صحيحة.

أو يمكن زيارة الرابط أدناه للتعرف على جميع الخطوات:

<https://bankey.bbkonline.com/iportalweb/iportal/demo/DemoContent/SalaryPayments-Payroll-Initiate.html>